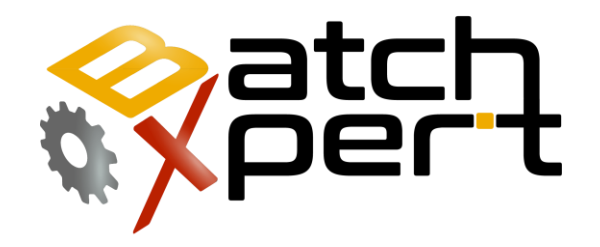

# Reporting Print Templates

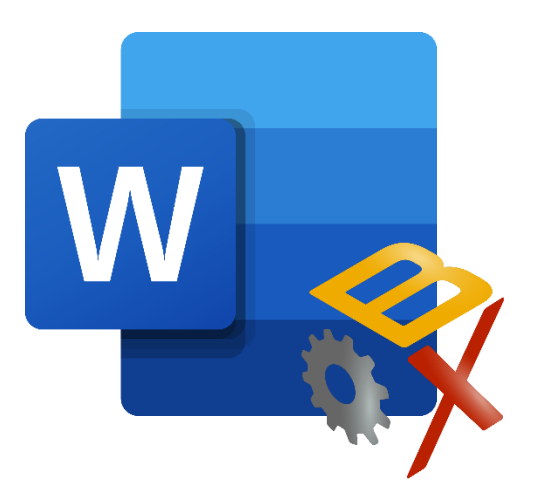

# **Content**

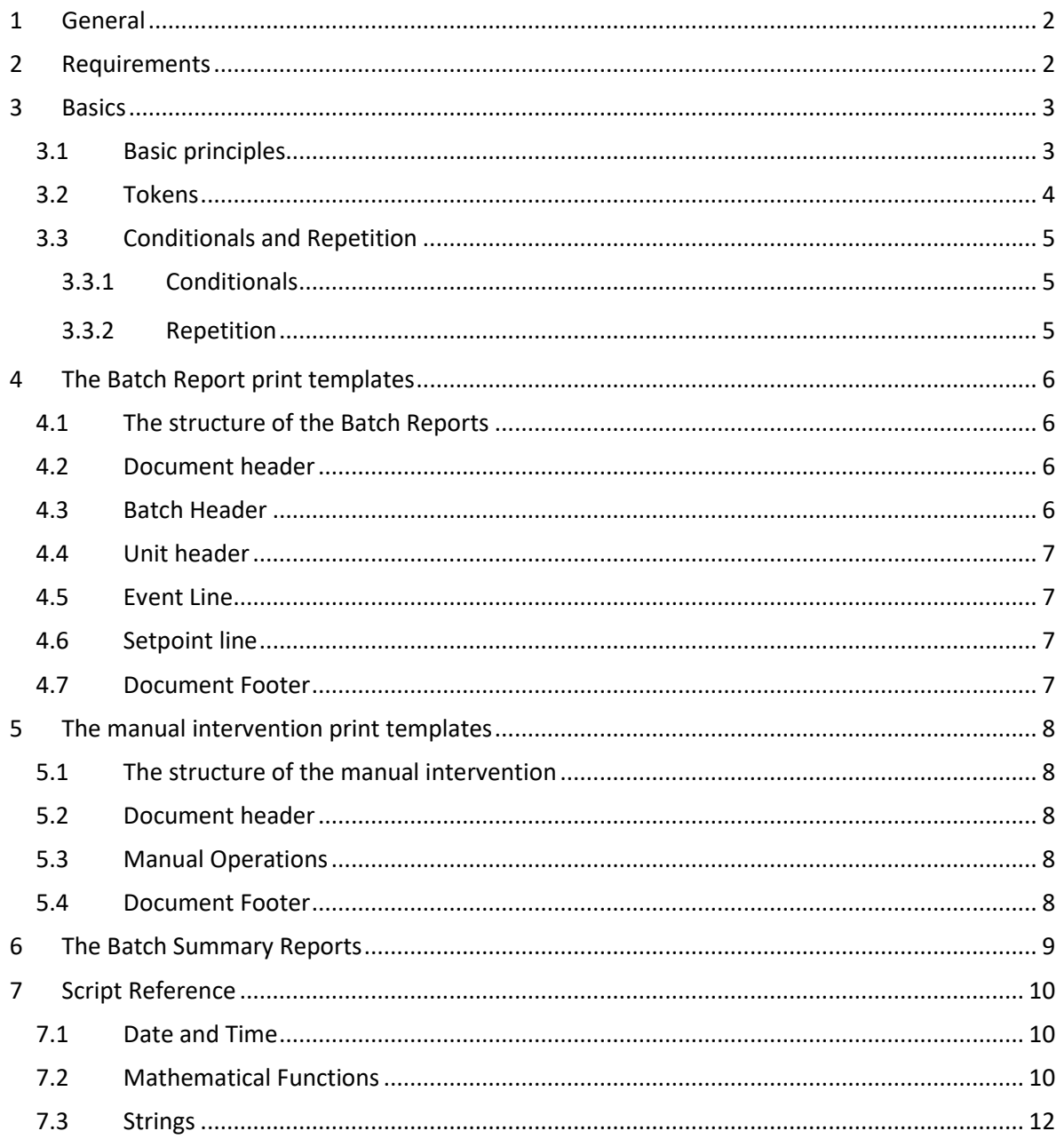

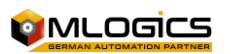

# <span id="page-2-0"></span>**1 General**

This Manual describes how the "Report Templates" for Batch Reports, Batch Summary Reports and Manual Operation Reports are edited. It describes how to create, modify and execute these Reports and how to extend them with customized Information. This guide is intended for advanced users and system integrators to the BatchXpert system.

Most of the Reporting and Analytical applications are based on customizable Report Templates that can be adjusted and customized in many ways to fit the projects and applications needs. These Reports are based on the "Rich Text Format" or "RTF" in short, which is a portable text file format that is supported by almost every text editing tool on the market.

This allows the Reporting functions to be easily extensible and adjustable by the end user of the System.

# <span id="page-2-1"></span>**2 Requirements**

The Report Templates are based on the "Rich Text Format" or "RTF" in short, which is a portable text file format that is supported by almost every text editing tool on the market. This means that they can be edited by almost every advanced Text editing tool available today such as

- WordPad", which is built into every windows version since Windows XP up to Windows 10
- Microsoft Word
- LibreOffice Write
- OpenOffice Write

Basic Reporting Templates are automatically installed on the System as part of the BatchXpert installation Process, and can be used as starting point for further customization.

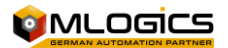

# <span id="page-3-0"></span>**3 Basics**

Basically the Report templates are used to define different Layouts that control how the Reports will be printed and displayed. The templates can be defined independently for each available Report in the System

A distinction is made among two categories

- 1. RTF print templates
- 2. RTF reports

The print templates are used to print out the "step protocols" and the "manual intervention". These Reports generally consist of various Template files, which are then merged into the final document during printing.

Reports generally consist of just one single Template page that will be filled with information depending on the layout and functions defined in the template.

# <span id="page-3-1"></span>**3.1 Basic principles**

The RTF templates can be basically regarded as a normal text documents in which certain "placeholder" or "tokens" can be added, with which the Batch Reporting system is instructed to fill these tokens with the actual data of a batch. Graphics and other elements can be inserted at will into the documents. The colors and formatting of texts can be customized at will.

When you insert "wildcards" (token) in the templates, however, some rules must be followed. If these rules are not followed, the tokens are often not recognized as such, and ignored by the system. This manifests itself in the tokens are not replaced by the system of values or an error message, special simply remain so white they were inserted in the template.

- 1. A token is always encapsulated between "<%" and "%>". The content between these two characters is evaluated by the system.
- 2. String literals must always put within """(double quotation marks

TIP: if necessary, to reduce the text of the "token", one can apply the following trick. Since the templates and reports always the formatting of the first character of a token, usually always "<%", applied to the entire result of a token, you can reduce the font size of the following without any problems.

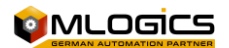

### <span id="page-4-0"></span>**3.2 Simple Tokens**

In principal, Tokens are dynamically evaluated formulas that are resolved during Report creation, which relate to certain objects. All tokens must always be encapsulated between "<%" and "%>". If a token is evaluated, then also all the mathematical rules (point before line) and brace are considered and evaluated in the correct order. Additionally, certain functions can be invoked which provider further processing of the formulas.

Here are a few examples of the token and its expected result.

 $<\frac{92 + 2 * 2\%}{5} = 6$  It will comply with all rules of arithmetic  $\langle %(2 + 2) * 2\% \rangle = 8$  There are also the staple rules observed <%"Text"%> = Text All strings must put quotation marks  $\langle 8 \rangle$  = 2,4)% = 16 Pow is a function that calculates the exponent of two numbers  $\langle$ %Pow (1 + 2.4)% = 16 The arithmetic operations are resolved before passing it to the Pow Function

The type of Functions those are available in a Report depends fundamentally on the Report Templates Type and its intended use. All reports have different functions. However, there are some basic features which are available for all reports.

In addition, there are functions, that can be applied to all objects in an Reports object model, such as the "toString" function which converts an object to its string representation.

- <%Now.toString%> = the current date as a string. For example, "03/04/2012 14:03:01"
- <%Now.toString ("d")%> = Current date as pure date, untimed "03.04.2012
- <%Now.toString ("yyyy-mm-dd")%> = Own time format "2012-03-04"

The default formats for number representations can be viewed here: <http://msdn.microsoft.com/en-us/library/dwhawy9k.aspx>

For date and time functions, the format display can be viewed here: <http://msdn.microsoft.com/en-us/library/az4se3k1.aspx> <http://msdn.microsoft.com/en-us/library/8kb3ddd4.aspx>

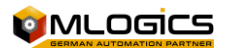

#### <span id="page-5-0"></span>**3.3 Conditionals and Repetition**

The system also supports conditionals "if" and repetition "foreach" tokens. Using conditional tokens, it is possible to make entire report passages visible or indivisible depending on any legal Boolean condition.

Using the "foreach" token, one can define a text template that will be applied to every element in a given collection, list or array. "foreach" and "if" can be nested inside each other to form complex reports.

#### <span id="page-5-1"></span>**3.3.1 Conditionals**

The "if" token is expressed as: *<%if condition%> and closed with <%endif%>.* 

Every if block must have a matching endif block, to mark the text passage that will be effected by the conditional. The Condition can be any form or mathematical expression that evaluates to an Boolean value such as:

*<%if BatchNo >10%> this text is visible only for Batch Numbers greater that 10<%endif%> <%if HasManualIntervention%> Only visible if there are Manual interventions in the batch<%endif%>*

#### <span id="page-5-2"></span>**3.3.2 Repetition**

#### The "foreach" token are express as:

*<%foreach Batch.Units as Unit%> this will be repeated for each Unit in Units <%enforeach%>*

Every if block must have a matching enforeach block, to mark the text passage that will be effected by the repetition. The repetition can be applied to any collection, list or array.

*<%foreach Batch.Units as Unit%> The unit name is <%Unit.Name%>: <%enforeach%>*

#### This will result in

*The unit name is Mashtun: The unit name is Lautertun: The unit name is Wortkettle: The unit name is Wortcooler:*

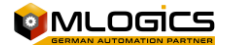

# <span id="page-6-0"></span>**4 The Batch Report print templates**

These templates are BatchXpert Batch Report Viewer used to "step protocols" print. For this purpose the various documents are dynamically filled with data and then to an entire document, in its dependencies of the underlying batch together.

The Batch Report print templates have additionally access to the functions relating to the selected batch to the basic functions.

### <span id="page-6-1"></span>**4.1 The structure of the Batch Reports**

In principle, the printing originals are divided into 6 sub-ranges, which is then assembled dynamically from BatchXpert an entire document. The Total Document divided into the following structure in which the respective areas are replaced with the appropriate data.

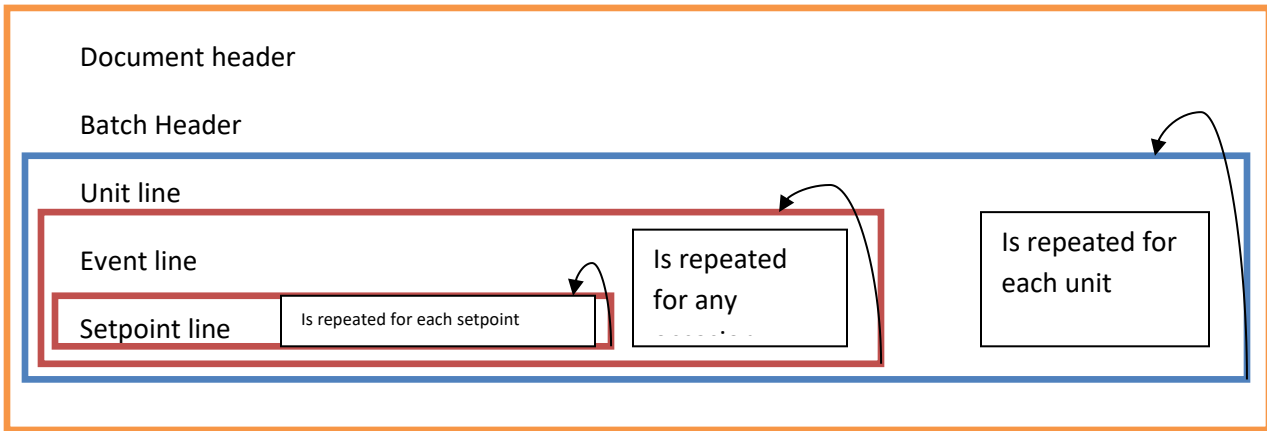

Document Footer

### <span id="page-6-2"></span>**4.2 Document header**

This template is added each time you print the first thing and only once in the document. This template has access only to the general functions and has no access to batch-specific data.

This template is meant to be here, the registered company logos and company addresses. Also other things like dates of expression, etc. can be specified here.

# <span id="page-6-3"></span>**4.3 Batch Header**

This template is added directly to the document header, and has access to the general batch data. This serves to add batch-specific data to the expression. Thus, here, for example, the batch number, program name, and start time of the batch shall be added. These objectives have access to the data of the selected batch.

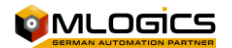

### <span id="page-7-0"></span>**4.4 Unit header**

This template will be inserted once for each unit, which was active in the batch. This has access to the "Unit" specific data, and is added again for each unit, with whose data then refer to the corresponding browsing attached Unit.

It serves the data of the corresponding plant section output, followed by the subsequent events are related.

### <span id="page-7-1"></span>**4.5 Event Line**

This template is added for any occasion a unit. This template has access to the "event" specific data of the active event. It serves the actual events in the document involve.

# <span id="page-7-2"></span>**4.6 Setpoint line**

This template is added for each nominal value of an event. This template has access to the "setpoint" specific data. And serves to handle the presentation of the setpoint data.

### <span id="page-7-3"></span>**4.7 Document Footer**

This template is added at the end of the document, and how the document header only access to common functions. Its purpose is to attach to any page numbers or sonsige information on the document.

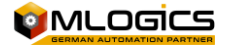

# <span id="page-8-0"></span>**5 The manual intervention print templates**

The print templates for manual interventions are used to print out the data of manual intervention in the form are configured. The templates of Manual operations have basically the same function as the Batch Report Templates, but they are a much simpler structure.

### <span id="page-8-1"></span>**5.1 The structure of the manual intervention**

The structure of the manual intervention is divided into the following three templates, which are merged dynamically

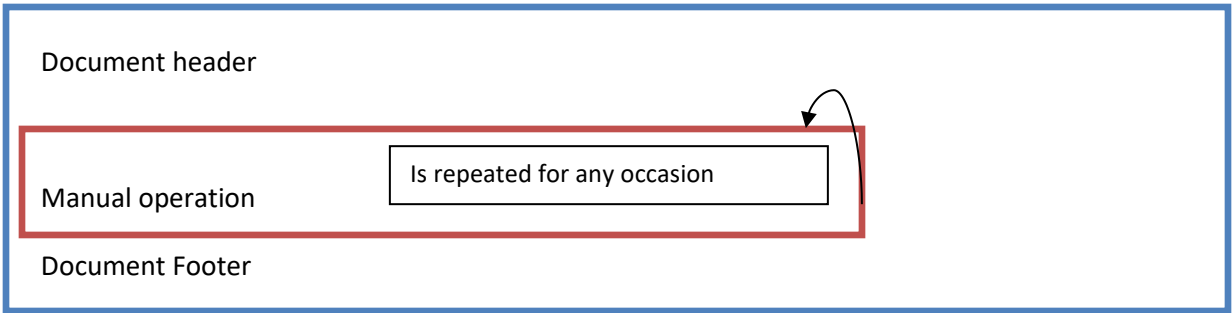

### <span id="page-8-2"></span>**5.2 Document header**

This template is added each time you print the first thing and only once in the document. This template has access only to the general functions and does not have access to specific data.

This template is meant to be here, the registered company logos and company addresses. Also other things like dates of expression, etc. can be specified here.

### <span id="page-8-3"></span>**5.3 Manual Operations**

This template is added once for each Manual Operations event and has access to the data of the event, which is attached to the document. It serves to format the data of manual intervention in the document.

### <span id="page-8-4"></span>**5.4 Document Footer**

This template is added at the end of the document, and how the document header only access to common functions. Its purpose is to attach to any page numbers or various information on the document.

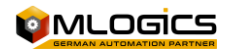

# <span id="page-9-0"></span>**6 The Batch Summary Reports**

The batch summary reports, or Batch Summary Reports, are used to display the data of the last batches in a more compact form. You basically contain the same data as the other reports; however, these are displayed in a filtered and summarized form.

The Batch Summary Reports are generally based on the same mechanism as the print templates for batch reports and manual interventions. There are basically the same token used, but the reports draw on a special set of functions. In addition, the Batch Summary reports will not be merged from multiple templates, but there are in principle only single templates. This template can also very well span several pages.

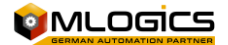

# <span id="page-10-0"></span>**7 Script Reference**

These functions are available at any of the aforementioned documents and reports at any time, regardless of its function. Those functions can be combined in conditionals, and simple tokens.

#### <span id="page-10-1"></span>**7.1 Date and Time**

**Now () As Date Time** Returns the current date and time.

**Today () As Date Time** See Now ()

**Date (year As Integer, month As Integer, Day As Integer) As DateTime** Erzugt a new date by which the respective components are passed.

**Year (d As datetime) As Integer** Returns the year of the given date

**Month (d As datetime) As Integer** Returns the month of the given date

**Day (d As datetime) As Integer** Returns the day of the given date

**WeekDay (d As datetime) As System.DayOfWeek** Returns the week of the given date

### <span id="page-10-2"></span>**7.2 Mathematical Functions**

**Sin (v As Double) As Double** Calculates the sine of v

**Cos (v As Double) As Double** Calculates the cosine of v

**Tan (v As Double) As Double** Calculates the tangent of v

**Asin (v As Double) As Double** Computes the Inverse of the sine of v

**Acos (v As Double) As Double** Computes the Inverse of the cosine of v

**Atan (v As Double) As Double** Computes the Inverse of the tangent of v

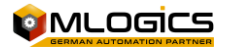

#### **Ceiling (v As Double) As Double**

Rounds V to the next straight ganzahligen worth

**Floor (v As Double) As Double** Rounds V to the next straight ganzahligen value

**Sign (v As Double) As Double** Returns 1 if it is a positive number, 0 for 0 and -1 if v negative

**Log (v As Double) As Double** Calculates the natural logarithm of v

**Log10 (v As Double) As Double** Calculates the 10th Logarithmums of v

**Rnd (v As Double) As Double** Rounds V to nearest integer

**Mod (x As Double, y As Double) As Double** Returns the remainder of a division. Which is also known as modulo.

**Paragraph (val As Double) As Double** Returns the absolute warden back of v

**Trunc (value As Double, Optional prec As Integer = 0) As Integer** Cuts all decimal places from which are less than 10-prec

**Round (value As Object) As Double** See Rnd ()

**Min (v1 As Double, v2 As Double, ...)** Returns the largest of the specified values. Up to 5 values are passed to the function.

**Max (v1 As Double, v2 As Double, ...)** Returns the lowest of the specified values. Up to 5 values are passed to the function.

**Exp (Base As Double, PEXP As Double) As Double** Calculates the exponent of the two values

**Sqrt (v As Double) As Double** Calculates the square root of two values

**Pow (v As Double, e As Double) As Double** See Exp

**Pi As Double**  Specifies the number pi back

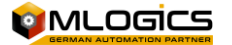

#### <span id="page-12-0"></span>**7.3 Strings**

#### **Trim (str As String) As String**

Removes all non-empty sign, tabulators and other non-printable characters from the beginning and end of the string

#### **LeftTrim (str As String) As String**

Removes all non-empty sign, tabulators and other non-displayable characters from the beginning of the string

#### **RightTrim (str As String) As String**

Removes all non-empty sign, tabulators and other non-displayable characters from the end of the string

**Lower (value As String) As String** Converts all characters to lowercase

**Upper (value As String) As String** Converts all characters to uppercase

**Left (value As String, Length As Integer) As String** Returns a number of characters from the beginning of the string

**Right (value As String, Length As Integer) As String**

Returns a number of characters from the end of the string

#### **Mid (value As String, Start As Integer) As String**

Are all the characters back from a certain character position

**Mid (value As String, Start As Integer, Length As Integer) As String** Returns a number of characters from a given character position

#### **InStr (string1 As String, string2 As String) As Integer**

Returns the position of the character on which the String2 found in String1

**Len (Str As String) As Integer** Specifies the length of the string

**Replace (Base As String, As String search, repl As String) As String** Replaces all existing search in base with repl

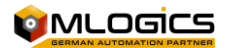